illumina®

# NextSeq 550Dx

מדריך הכנת האתר של המכשיר

ורכוש קנייני של ILLUMINA מסמך מס' 1000000009869 גרסה HEB07 אפריל 2023 לאבחון חוץ-גופי בלבד.

מסמך זה ותכולתו הם קניין של .Illumina, Inc והחברות המסונפות אליה (להלן: "Illumina"), והם מיועדים אך ורק לשימושו של הלקוח, בהתאם לתנאי החוזה, בהקשר של השימוש במוצרים המתוארים בזאת, ולא לשום מטרה אחרת. אין להשתמש במסמך זה ובתכולתו ואין להפיצם לכל מטרה אחרת ו/או לשלוח, לחשוף או לשכפל בשום צורה אחרת, ללא הסכמה מראש ובכתב מאת Illumina במסמך זה, Illumina אינה מעניקה רישיון כלשהו לזכויות על פטנט, סימן מסחרי, זכות יוצרים או זכות חוקית או כל זכות אחרת, לשום צד של ישי.

כדי להבטיח שימוש הולם ובטוח במוצרים המתוארים בזאת, ההוראות שבמסמך זה חייבות להתבצע על-ידי עובדים שעברו הדרכה מתאימה וימלאו את ההוראות בצורה קפדנית ומפורשת. חובה לקרוא ולהבין את כל תכולתו של מסמך זה לפני השימוש במוצרים אלה.

אי-קריאת ההוראות המופיעות בזאת במלואן ואי-הקפדה עליהן עלולה לגרום לנזק למוצרים, לפציעה גופנית של בני אדם - לרבות המשתמשים או אנשים אחרים, ונזק לרכוש אחר ותבטל כל אחריות החלה על המוצרים.

ILLUMINA א ינה מקבלת על עצמה שום חבות העולה מתוך שימוש בלתי הולם במוצרים המתוארים בזאת (לרבות חלקים מהם או הת וכנה).

2023© .Inc ,Illumina. הז כ ו י ותכל שמ ור ות.

כל הסימנים המסחריים הם רכושם של .Illumina, Inc או של בעליהם בהתאמה. לקבלת מידע על סימן מסחרי ספציפי, יש לעיין ב-.www.illumina.com/company/legal.html

# תוכן העניינים

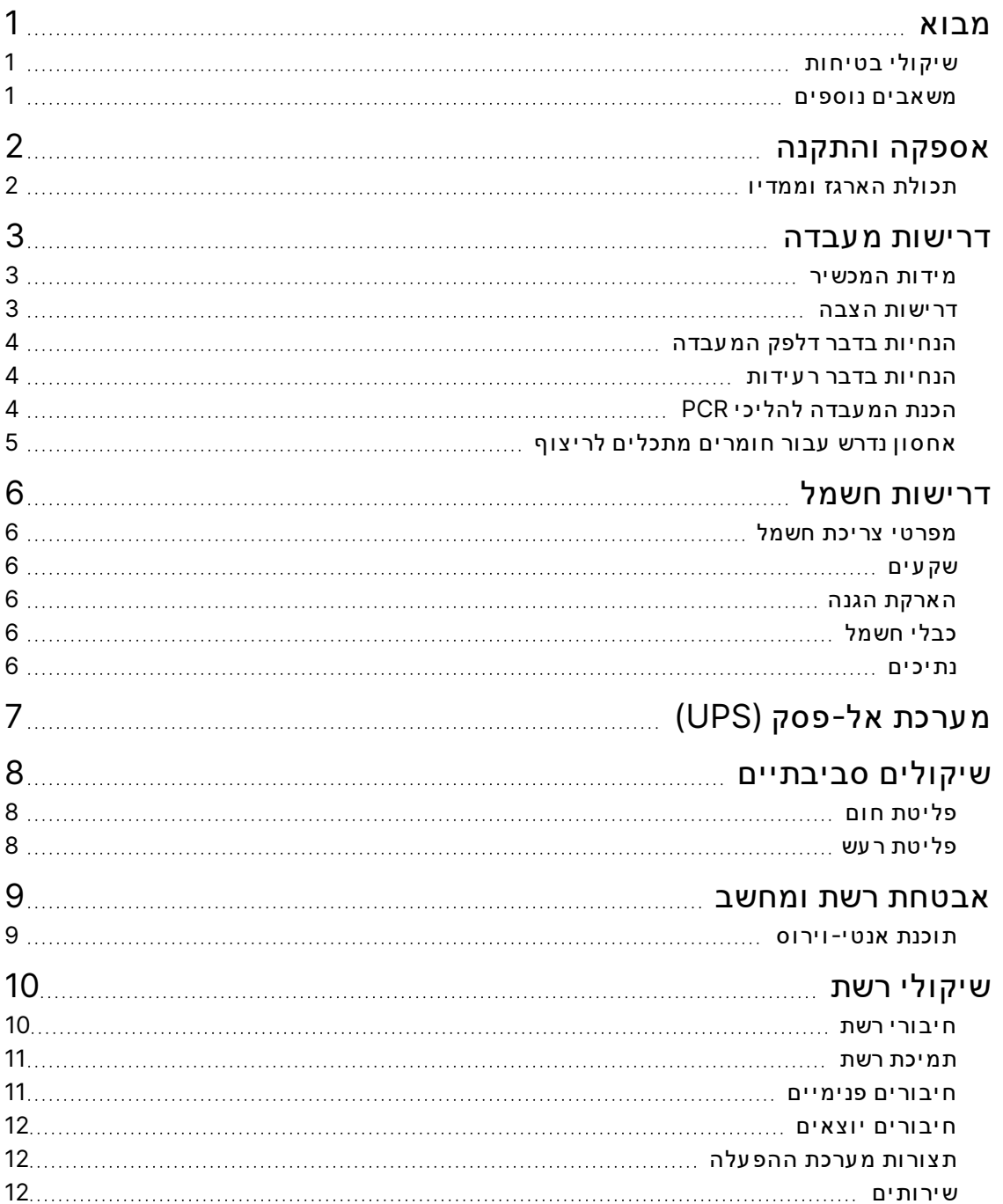

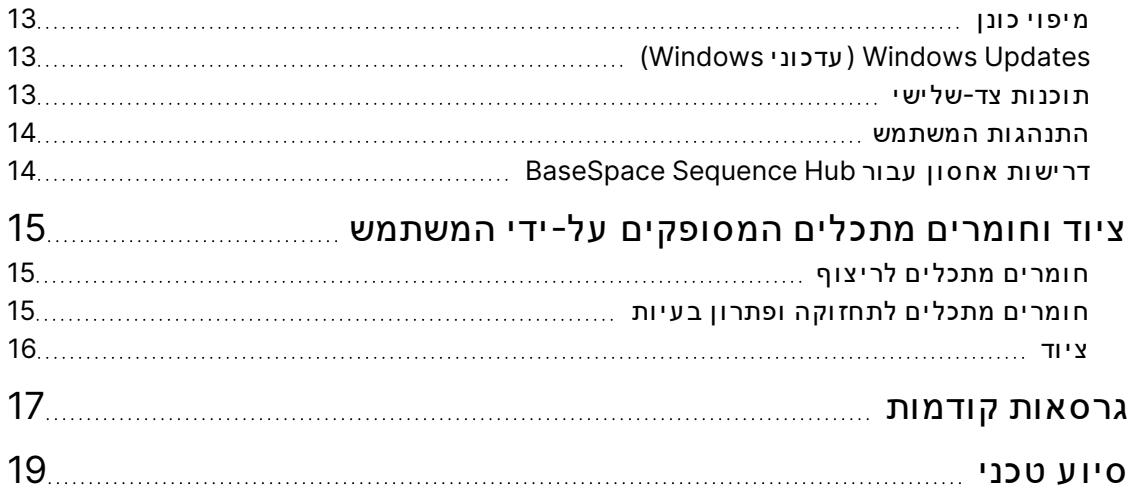

# מבוא

<span id="page-4-0"></span>מדריך זה כולל את המפרטים וההנחיות להכנת האתר להתקנה ולהפעלה של המכשיר Illumina® NextSeq "550Dx:

- דר ישות שטח במ עבדה
	- דר ישות חשמל
	- מגבל ות סב יבת י ות
		- דר ישות מ יחשוב
- ציוד וחומרים מתכלים המסופקים על-ידי המשתמש

# **שיקולי בטיחות**

<span id="page-4-2"></span><span id="page-4-1"></span>ר אה *מדר יך בט יח ות ותא ימ ות מכשירשל Dx550 NextSeq)' מסמך מס 1000000009868)* לקבלת חשובמ יד ע א וד ות שיק ול י בט יח ות.

#### **משאבים נ וספים**

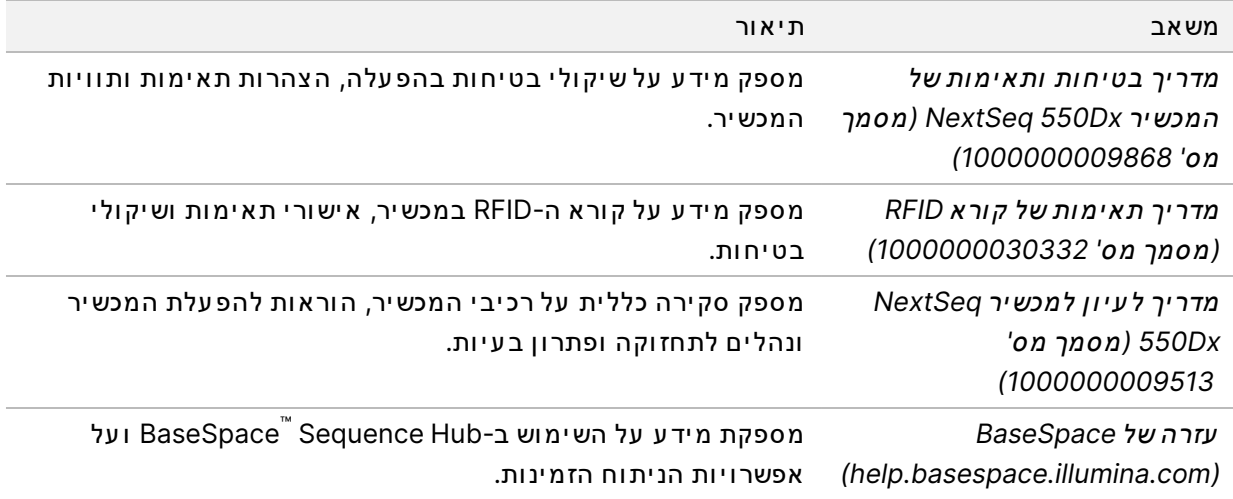

# אספקה והתקנה

<span id="page-5-0"></span>ספק שירות מורשה מספק את המכשיר, פורק את הרכיבים ולאחר מכן ממקם את המכשיר על דלפק המעבדה. ודא שהשטח והדלפק במעבדה מוכנים לפני האספקה.

נדרשת גישה ליציאות ה- USB של המכשיר כדי לבצע פעולות התקנה, תחזוקה וטיפול.

זהירות

רק עובדים שקיבלו הרשאה רשאים לפרוק, להתקין או להזיז את המכשיר. טיפול בלתי הולם במכשיר עלול להשפיע על השתלבותו במעבדה או להזיק לרכיביו.

נציג של Illumina מתקין ומכין את המכשיר. בעת חיבור המכשיר למערכת לניהול נתונים או למיקום מרוחק ברשת, ודא שנתיב אחסון הנתונים נבחר לפני תאריך ההתקנה. הנציג של Illumina יכול לבדוק את תהליך העברת הנתונים במהלך ההתקנה.

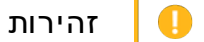

<span id="page-5-1"></span>אחרי שנציג Illumina התקין והכין את המכשיר, *אל* תשנה את מיקומו. הזזת המכשיר ממקום למקום בצורה בלתי הולמת עלולה להשפיע על התיאום האופטי ולפגוע בשלמות הנתונים. אם עליך לשנות את מיקום המכשיר, פנה לנציג Illumina באזורך.

### **תכולת הארגז וממדיו**

המכשיר NextSeq 550Dx מסופק בארגז אחד. השתמש בממדים הבאים כדי לקבוע מהו רוחב הדלת המינימלי הדרוש כדי לה עביר דרכו את מכל המשלוח.

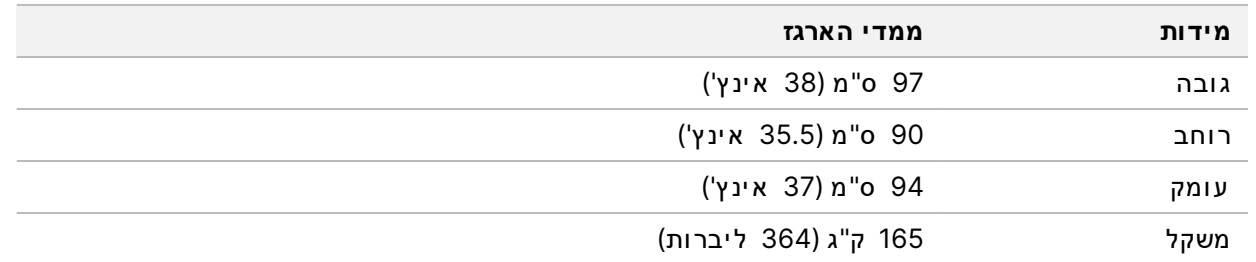

הארגז כולל את המכשיר ואת הרכיבים הבאים:

- בקב וק ר יאגנט ים שנ וצל ו
- מחסנ ית ר יאגנט לשט יפה ומחסנ ית ב ופר לשט יפה
	- מתאם BeadChip
		- כבל חשמל $\cdot$
- ערכת אביזרים, אשר מכילה את המרכיבים הבאים:
	- מקלדת ו עכבר
- *המכשירשלמ וצרעל ו ן Dx550 NextSeq)' מסמך מס 1000000041523)*

# דרישות מעבדה

<span id="page-6-1"></span><span id="page-6-0"></span>סעיף זה כולל את המפרט והדרישות לצורך הגדרת השטח במעבדה. לקבלת מידע נוסף, ראה *שיקולים סביבתיים* [ב עמ וד](#page-11-0) .8

#### **מידות המכשיר**

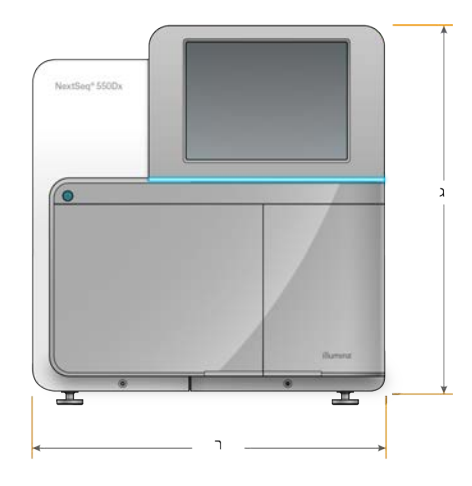

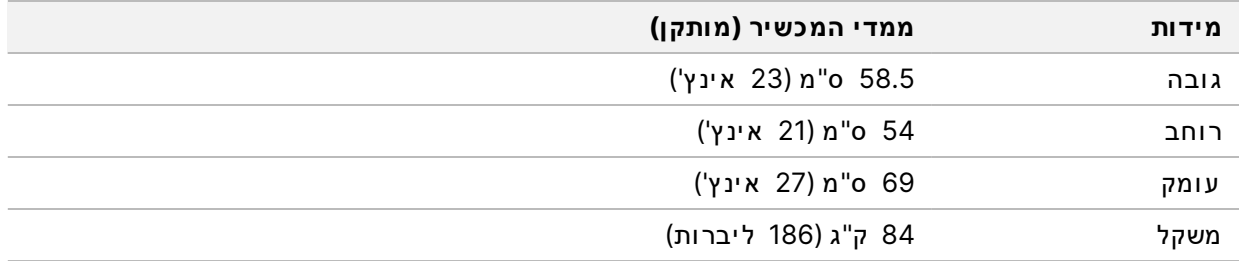

#### **דרישות הצבה**

<span id="page-6-2"></span>מקם את המכשיר באופן שיאפשר א וורור מתאים, גישה למתג ההפ עלה ולשק ע החשמל וכן גישה לצורך טיפול במכשיר.

- ודא שבאפשרותך להגיע אל צדו השמאלי של המכשיר כדי לגשת למתג ההפעלה שבלוח האחורי.
	- מקם את המכשיר כך שהצוות יוכל לנתק את כבל החשמל מהשקע במהירות.
		- ודא שניתן לגשת אל המכשיר מכל הצדדים.

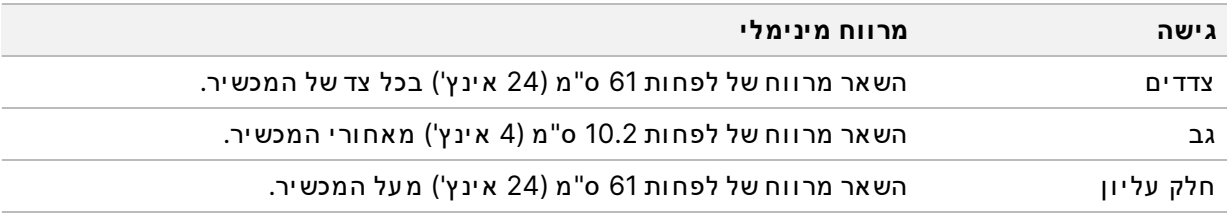

#### 1 **a** זהירות

<span id="page-7-0"></span>הזזת המכשיר ממקום למקום בצורה בלתי הולמת עלולה להשפיע על התיאום האופטי ולפגוע בשלמות הנתונים. אם עליך לשנות את מיקום המכשיר, פנה לנציג Illumina באזורך.

### **הנחיות בדבר דלפק המעבדה**

המכשיר כולל רכיבים אופטיים מדויקים. הנח את המכשיר על דלפק מעבדה יציב, הרחק ממקורות רעד.

<span id="page-7-1"></span>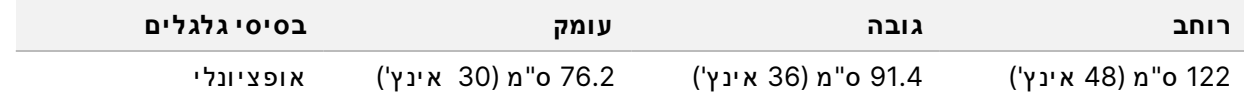

#### **הנחיות בדבר ר עידות**

רמת הר עידות של רצפת המעבדה לא תעלה על תקן ה-VC-A שנקבע ל-50 µm/s עבור תחום תדרים של 1⁄3 אוקטבה של 80–8. רמה זו אופיינית למ עבדות. אין לחרוג מעבר לתקן ISO (הבסיסי) המתייחס לחדר ההפעלה, שנקבע ל-100 km/s עבור תחום תדרים של 1⁄3 אוקטבה של 80 Hz-8.

במהלך הפעלות הריצוף, השתמש בשיטות העבודה המומלצות הבאות כדי למזער את הרעידות ולהבטיח ביצועים מ יטב י ים:

- הנח את המכשיר על רצפה קשיחה ושטוחה והקפד על כך שהשטח הפנוי שצריך להישמר סביב המכשיר יהיה  $\bullet$ תמ יד מס ודר ופנ ו י מחפ צ ים.
	- אל תניח על המכשיר מקלדות, חומרים מתכלים משומשים או חפצים אחרים.
	- אל תתקין את המכשיר ליד מקורות של רעידות שחורגים מתקן ISO המתייחס לחדר הפעלה. לדוגמה:
		- מנועים, משאבות, מכשירים לבדיקת ניעור או הפלה וזרימות אוויר חזקות במעבדה.
	- ר צפ ות שנמ צא ות מתחתא ומ עלבד י וק מא ו ורר י מ יז וג א וא ו ו יר ח ימ ום, בקר ים ומנחת י מס וק ים.
		- עבודות בנייה או תיקון באותה הקומה שבה נמצא המכשיר.
- הקפד לשמור על מרחק של לפחות 100 ס"מ (39.4 אינץ') בין המכשיר לבין מקורות של רעידות, כגון חפצים הקפד לשמור על נופלים וציוד כבד שזז.
- <span id="page-7-2"></span>י כל אינטראקציה עם המכשיר תיעשה אך ורק באמצעות מסך המגע, המקלדת או העכבר. אל תפעיל לחץ ישיר על משטחי המכשיר בזמן פעולה.

# **הכנת המעבדה להליכי PCR**

כמה מהשיטות להכנת הספרייה מצריכות שימוש בתהליך תגובת שרשרת של פולימראז (PCR).

קב ע אז ור ים י י ע וד י ים והל יכ י עב ודה במ עבדה למנ ו עכד י ז יה ום במ וצר PCR לפנ י שתתח יל את ה עב ודה במ עבדה. מוצרי PCR עלולים לזהם ריאגנטים, מכשירים ודגימות, ולגרום לאי-דיוקים בתוצאות ולעיכוב בביצוע הפעולות הרג יל ות.

#### **אזורי -'PCR'לפני- ו'אחרי 'PCR**

- הגדר אזור 'לפני-PCR' לתהליכים של 'לפני-PCR'.
	- הגדר אזור 'אחר י- PCR' לעיבוד תוצרי ה-PCR.
- אל תשתמש באותו כיור לשטיפת חומרי 'לפני-PCR' ו'אחרי-PCR'.
- אל תשתמש בא ותה מ ערכת טיה ור מים באז ורי 'לפני-'PCR' ו'אחרי-'PCR'.
- אתסן את החומרים המתכלים שבהם נעשה שימוש בפרוטוקולים של 'לפני-PCR' באזור 'לפני-PCR', והעבר לאז ור 'PCR'אחר י- בהתאם ל צ ורך.

#### **ציוד וחומרים ייעודיים**

- <span id="page-8-0"></span>• א י ן להשתמש ב א ותם צ י וד וח ומר ים בתהל יכ ים של PCR'לפנ י- ' ו'אחר י- '.PCR להק צ ותיש ערכה צ י ודשלנפרדת וחומרים לכל אחד מהאזורים.
	- קבע אזורי אחסון ייעודיים לחומרים מתכלים שבהם נעשה שימוש בכל אחד מהאזורים.

## **אחסון עבורנדרש חומרים מתכלים לריצ וף**

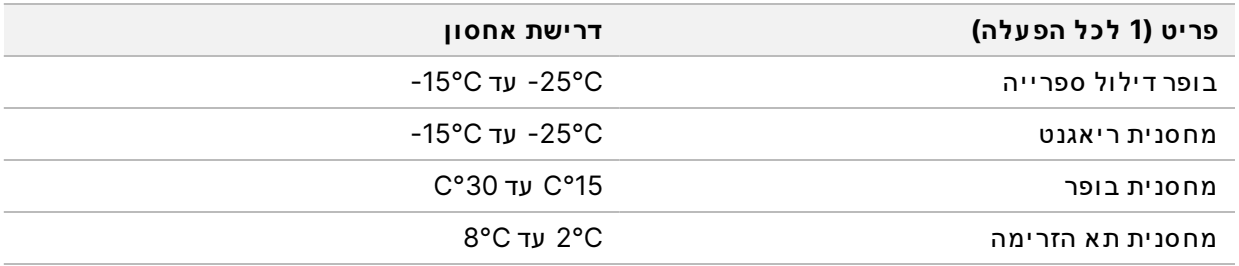

# דרישות חשמל

# **מפרטי צריכת חשמל**

טבלה 1 מפרטי צריכת חשמל של המכשיר

<span id="page-9-2"></span><span id="page-9-1"></span><span id="page-9-0"></span>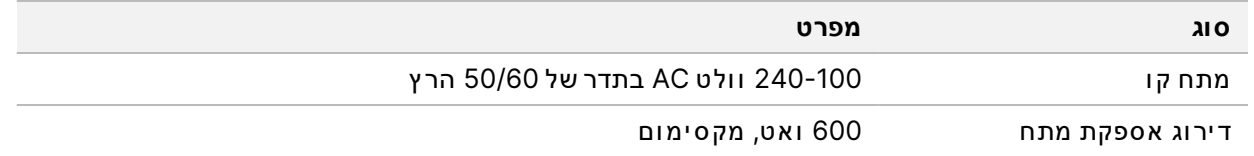

### **שק עים**

המתקן שלך חייב להיות מחווט לציוד הבא:

- **עבור שלמתחים 120-100 וולט AC** י י ע וד יק ונדרש שלומ וארק 15, מתחעםאמפר מתא ים והארקה חשמל ית. אמר יקה ה צפ ונ ית ו יפ ן :– שק ע 5-15 NEMA
- <span id="page-9-3"></span>• **עבור שלמתחים 220-240 וולט AC** – שלמ וארקק ונדרש 10, מתחעםאמפר מתא ים והארקה חשמל ית. במקרה של תנודות מתח של יותר מ-10%, נדרש מווסת קו מתח.

#### **הארקת הגנה**

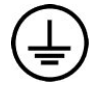

<span id="page-9-4"></span>מארז המכשיר כולל חיבור להארקת הגנה. הארקת הבטיחות בכבל החשמל מחזירה את הארקת ההגנה למתח ייחוס בטוח. בעת השימוש במכשיר זה, חיבור הארקת ההגנה בכבל החשמל חייב להיות תקין.

# **כבלי חשמל**

המכשיר מסופק עם שקע חשמל IEC 60320 C20 בתקן בינלאומי ועם כבל חשמל המתאים לאזור.

מתחים מסוכנים מורחקים מהמכשיר רק כאשר כבל החשמל מנותק ממקור זרם החלופין.

<span id="page-9-5"></span>לקבלת שקעים או כבלי חשמל שווי-ערך אשר עומדים בתקנים המקומיים, פנה לספק חיצוני דוגמת Interpower (www.interpower.com Corporation).

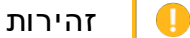

לעולם אל תשתמש בכבל מאריך כדי לחבר את המכשיר למקור מתח.

#### **נתיכים**

המכשיר אינו כולל נתיכים שניתנים להחלפה על-ידי המשתמש.

# מערכת אל-פסק<sup>(</sup>UPS)

<span id="page-10-0"></span>מומלץ מאוד להשתמש במערכת אל-פסק (UPS) המסופקת על-ידי המשתמש. Illumina אינה אחראית על הפעלות המושפעות מהפסקת חשמל, בין אם המכשיר מחובר למערכת אל-פסק ובין אם לאו. בדרך-כלל, אספקת חשמל רגילה המגובה על-ידי גנרטור *אינה* חסינה בפני הפסקות חשמל וקרוב לוודאי שתהיה הפרעה קצרה באספקת החשמל לפני שהיא תחודש.

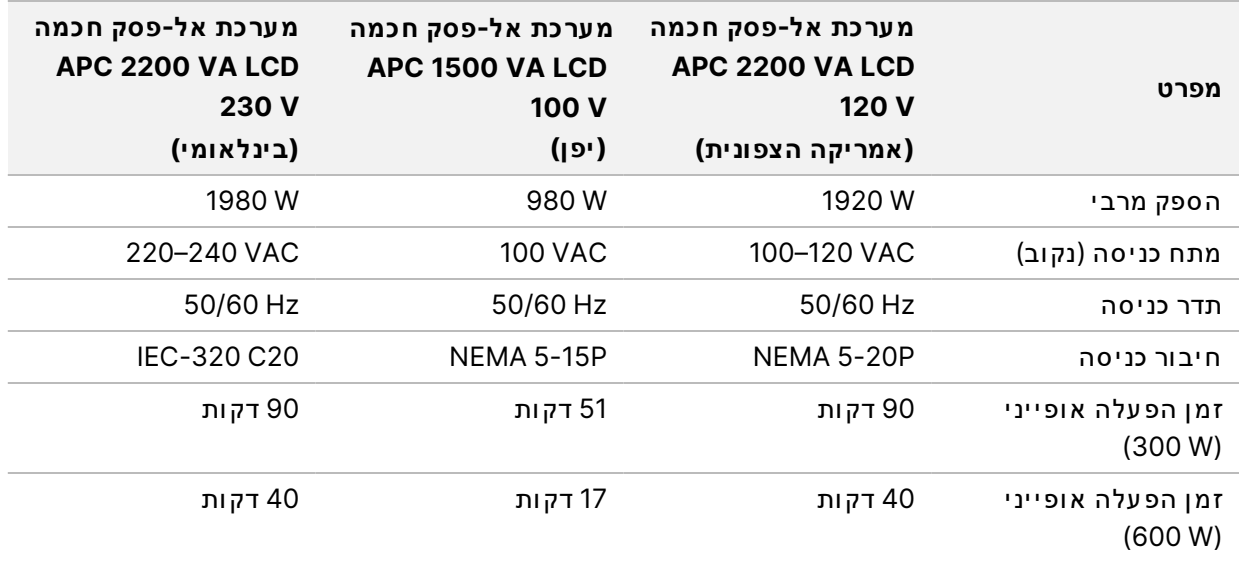

בטבלה הבאה מפורטות ההמלצות הספציפיות לאזור.

לרכישת מערכת אל-פסק שוות- ערך אשר עומדת בסטנדרטים המקומיים למתקנים שנמצאים מחוץ לאזורים שפורטו, פנה לספק חיצוני, כגון www.interpower.com Interpower Corporation)).

# שיקולים סביבתיים

<span id="page-11-0"></span>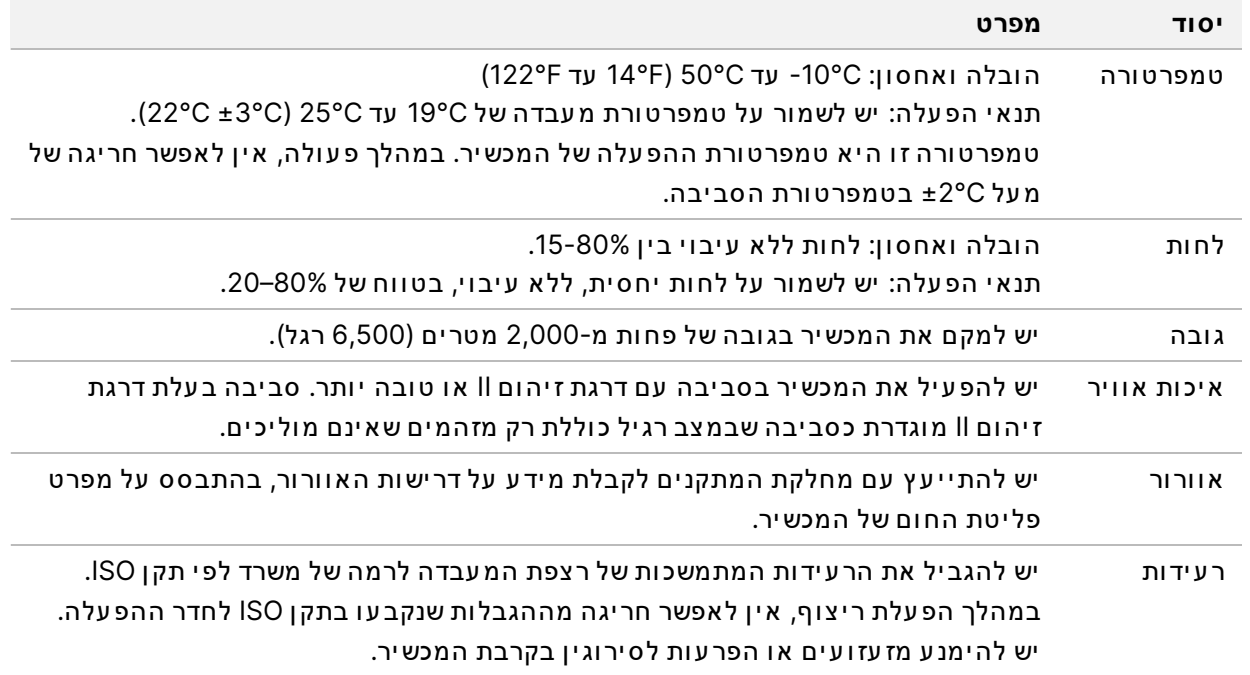

# פליטת חום

<span id="page-11-2"></span><span id="page-11-1"></span>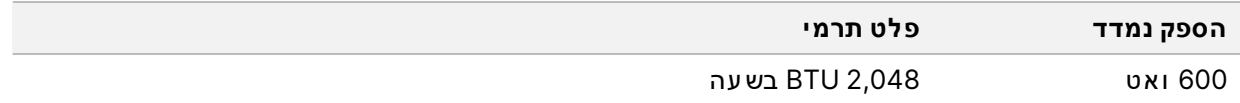

### **פליטת ר עש**

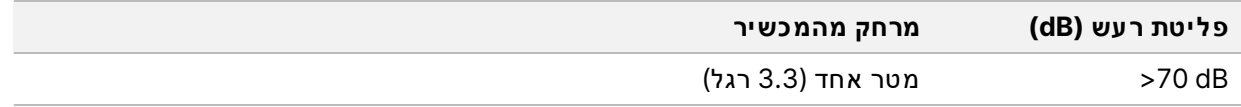

מדידה של< 0B 70 היא בסדר גודל של שיחה רגילה ממרחק של כמטר אחד (3.3 רגל).

# אבטחת רשת ומחשב

<span id="page-12-1"></span><span id="page-12-0"></span>הסעיף הבא כולל הנחיות לשמירה על אבטחת הרשת והמחשב. לקבלת מידע על התצורות המומלצות ראה *תצורות מ ערכת [ההפ עלה](#page-15-1)* ב עמוד 12. לקבלת הנחיות האבטחה, ההתראות והמידע ה עדכני ביותר עבור מערכות Illumina, עיין בסעיף אבטחה ורשתות.

### **תוכנת וירוסאנטי-**

Illumina ממליצה על תוכנות האנט י- וירוס/אנט י-נוזקה (malware) הבאות: Bit Defender ,Windows Defender או CrowdStrike. למניעת אובדן נתונים או הפר עות, הגדר את תוכנת האנטי-וירוס/אנטי-נוזקה באופן הבא:

- הגדר סריקות ידניות. אל תפעיל סריקות אוטומטיות.
- בצע את הסריקות הידניות רק כשהמכשיר אינו בשימוש.
- הגדר הורדה של עדכונים ללא הרשאת משתמש, אך מבלי שיותקנו.
- \* אל תתקין או תבצע עדכונים כשהמכשיר פועל. עדכן רק כשהמכשיר אינו פועל וכאשר בטוח לאתחל את המחשב של המכשיר.
	- אין לאתחל את המחשב אוטומטית עם העדכון.  $\bullet$
	- אל תכלול את ספריית היישומים ואת כונן הנתונים בהגנה על מערכת קבצים בזמן אמת. החל הגדרה זו על הספר ייה C:\Illumina ועל הכונן \D:\, ועל כל כונן רשת ממופה.
		- Vindows Defender מושבת כברירת מחדל. ניתן להפעיל אותו באופן ידני בעת הצורך.

# שיקולי רשת

<span id="page-13-0"></span>מכשיר NextSeq 550Dx תוכנן לשימוש עם רשת, בין שההפ עלות במצב RUO מחוברות ל-BaseSpace ובין שהן מב וצ ע ות במ צב ע צמא י.

הפעלה במצב ידני מחייבת חיבור לרשת כדי להעביר את נתוני ההפעלה למיקום ברשת. כדי שהמכשיר יפעל במצב ידני הוא חייב להיות במצב מחקר. אין לשמור נתוני הפעלה בכונן הקשיח המקומי של המכשיר NextSeq 550Dx. הכונן הקשיח מיועד לאחסון זמני, לפני שהנתונים מועברים אוטומטית. כל הנתונים שנשמרים בכונן הקשיח מעבר להפעלה הנוכחית ממלאים את הכונן הקשיח ומונעים הפעלות נוספות, עד שיהיה מקום פנוי.

נדרש חיבור לאינטרנט לשם ביצוע הפעולות הבאות:

- התחברות אל Hlumina BaseSpace Sequence Hub.
- התקנת עדכונים בתוכנת ההפעלה של NOS NextSeq 550Dx)) מהממשק של המכשיר.
	- [אופציונלי] העלאת נתונים על ביצועי המכשיר.
	- [אופציונלי] קבלת סיוע מרחוק מנציג תמיכה טכנית של Illumina.

#### **חיבורי רשת**

השתמש בהמלצות הבאות כדי להתקין ולהגדיר חיבור רשת:

- <span id="page-13-1"></span>השתמש בחיבור 1Gb ייעודי בין המכשיר לבין מערכת ניהול הנתונים. את החיבור הזה ניתן ליצור ישירות או • השירות א ו דרך מתג רשת.
	- $\cdot$  רוחב הפס הנדרש לחיבור הוא:
	- 50 Mb/s לכל מכשיר עבור ה עברות רשת פנימית.
	- [אופציונלי] 50 Mb/s לכל מכשיר עבור ה עלאות לרשת של BaseSpace Sequence Hub.
		- [אופציונלי] 5 Mb/s לכל מכשיר לה עלאות נתוני ביצועים.
			- יש לנהל את המתגים.
		- עבור ציוד רשת, כגון מתגים, רוחב הפס הדרוש הוא לפחות 1Gb/s.
- חשב את קיבולת עומס העבודה הכולל בכל אחד ממתגי הרשת. מספר המכשירים המחוברים והציוד התומך, כגון מדפסות, עשוי להשפיע על הקיבולת.

השתמש בהמלצות הבאות כדי להתקין ולהגדיר חיבור רשת:

- אם ניתן, בודד את תעבורת הריצוף מתעבורת הרשת האחרת.
- על הכבלים להיות מסוג CAT 5e או באיכות טובה יותר. המכשיר מגיע עם כבל רשת מוגן מסוג CAT 5e באורך 3 מטרים (9.8 רגל) לצורך חיבור לרשת.
	- הגדר את תצורת ה עדכונים של Windows כדי למנוע עדכונים אוטומטיים.
	- אתהאם משתמש ב-BaseSpace, על יך להשתמש בח יב ור לפח ותשלרשת .s/Mb 10

#### **תמיכת רשת**

Illumina מתק ינהלא וא ינהרשתח יב ור י מספקת תמ יכה טכנ ית לגב יהם.

<span id="page-14-0"></span>בדוק את פעילויות תחזוקת הרשת כדי לאתר סיכוני תאימות פוטנציאליים עם המכשיר של Illumina, לרבות הס יכ ונ ים הב א ים:

- **שלהסרה אובייקטי המדינ יות הקבוצתית )GPO )**א וב י יקט י המד ינ י ות הקב וצת ית יכ ול ים מ ערכתעללהשפ י ע ההפעלה (OS) של משאבי Illumina המחוברים. שינויים במערכת ההפעלה עשויים לשבש את פעילות התוכנה הקניינית במערכות Illumina. מכשירי Illumina עברו בדיקות כדי לוודא שפעילותם תקינה. לאחר ההתחברות לאובייקטי המדיניות הקבוצתית של התחום, חלק מההגדרות עשויות להשפיע על תוכנת המכשיר. אם תוכנת המכשיר פועלת באופן שגוי, בחן עם מנהל מערכת ה-IT במתקן שלך אפשרות להתערבות של GPO.
- **שלהפ עלה Firewall Windows** בח ומת האש Firewall Windows ה וגדר ו הגנ ות הנח וצ ות עב ור ההפ עלה של תוכנת Illumina בסביבה בטוחה ויש להפעיל אותה במקום חומות אש אנטי-וירוס/אנטי-נוזקה של גורמי צד שלישי כאשר הדבר אפשרי.
- **שינ ויים בהרשאות של משתמשים שנקב עו מראש** עלשמ ור ההרשא ות הק י ימ ות של משתמשים שנקב ע ו מר אש. במידת הצורך, בטל את זמינותם של משתמשים מוגדרים מראש.
	- **התנגשויות אפשריות כתובותבין IP** למ ערכת Dx550 NextSeq כת וב ותיש IP פנ ימ י ות קב ו ע ות, שיכ ול ות לגרום לכשל במערכת במידה שקיימות התנגשויות.
	- **שיתוף קבצ ים המבוסס על** 1v SMB**) SMB (Block Message Server** מ ושבת כבר ירת להפ ע ילכד ימחדל. אותו, פנה לתמיכה הטכנית של Illumina.

<span id="page-14-1"></span>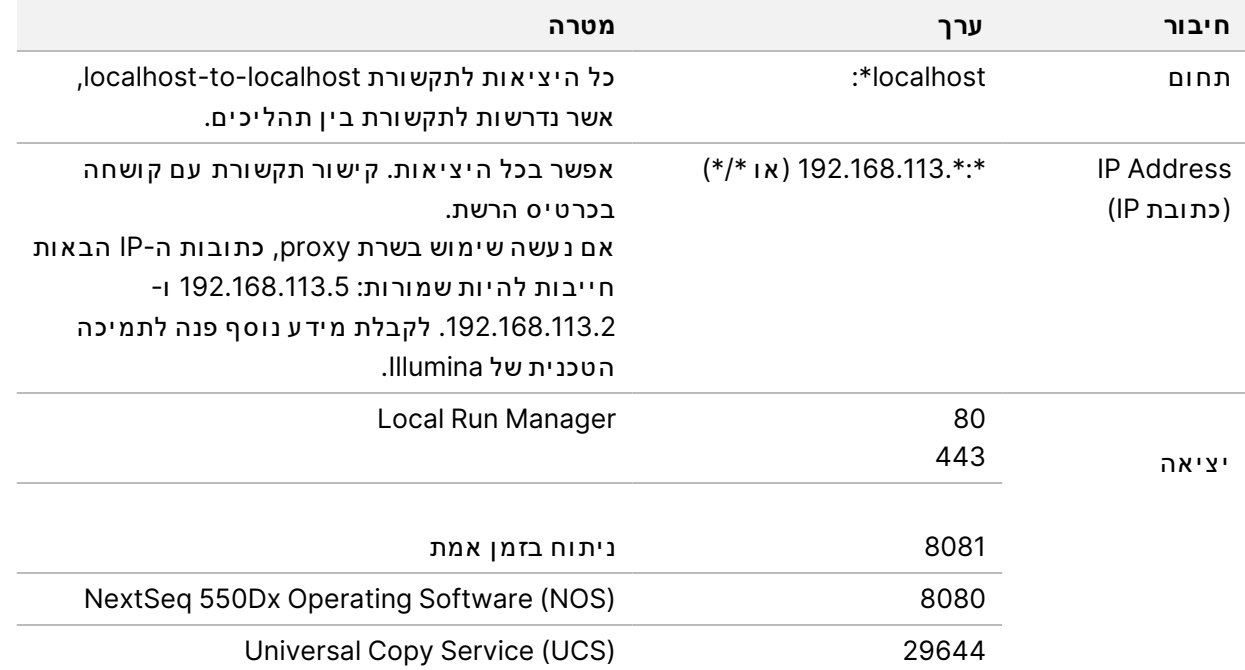

#### **חיבורים פנ ימיים**

#### **חיבורים יוצאים**

<span id="page-15-0"></span>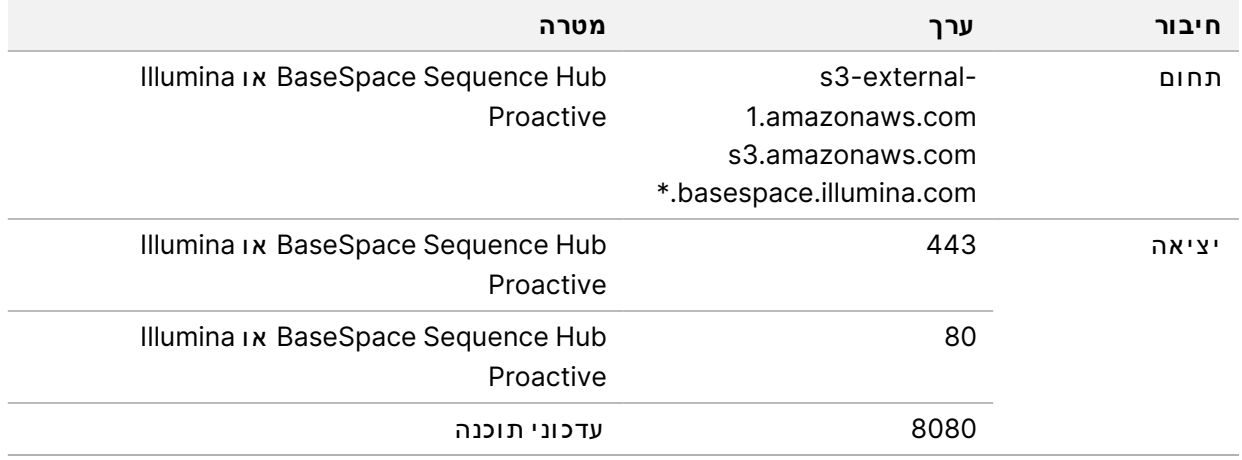

### **תצ ורות מערכת ההפ עלה**

<span id="page-15-1"></span>מכשירי Illumina עוברים בדיקות ואימות של עמידתם במפרטים לפני המשלוח. לאחר ההתקנה, שינויים בהגדרות עשויים להוביל לסיכונים באבטחה או בביצועים.

המלצות התצורה הבאות מפחיתות את הסיכונים באבטחה ובביצועים של מערכת ההפעלה:

- הגדר ס יסמה הכ וללת 10 ת ו ו ים לפח ות והשתמש במד ינ י ות המק ומ ית ז יה ו ילגב י לקבלת הכ ו ונה נ וספת. *רשום אתל ע צמך הס יסמה.*
	- Illumina א ינה א ישור יאתשומרת שלהכנ יסה הלק וח ות וא י ן אפשר ות לאפס ס יסמא ות שנשכח ו.
- אי- ידי עת סיסמה מחייבת שחזור של ברירת המחדל של היצרן על- ידי נציג Illumina, ופעולה זו מסירה את כל הנתונים מהמערכת ומאריכה את זמן התמיכה הנדרש.
- <span id="page-15-2"></span>• בעת התחברות לתחום עם אובייקטי מדיניות קבוצתית (GPO), חלק מההגדרות עשוי להשפיע על מערכת ההפ עלה או על תוכנת המכשיר. אם תוכנת המכשיר פועלת באופן שגוי, בחן עם מנהל מערכת ה-IT במתקן שלך אפשר ות להת ערב ות של .GPO
	- השתמש בח ומת שלהאש Windows רשתשלאשבח ומתא ו (ח ומרה א ו ת וכנה) אתוהפ וך פר וט וק ול שולח ן ה עבודה המרוחק (RDP) ללא זמין.
		- הקפד על הרשאות ניהול למשתמשים. תוכנת המכשיר של Illumina מוגדרת באופן המתיר הרשאות של משתמשים ב עת של יחת המכשיר.
			- למערכת יש כתובות IP פנימיות קבועות, שעלולות לגרום לכשל במערכת במקרה של התנגשויות.
	- מחשב הבקרה מת וכנ ן להפ ע יל מ ערכ ות שלר יצ וף .Illumina גל ישה ב א ינטרנט, בד יקת ד וא"ל, סק ירת מסמכ ים ופעילויות אחרות שאינן ריצוף יוצרות בעיות איכות ואבטחה.

#### **שירותים**

התוכנות NOS ו-Local Run Manager משתמשות בשירותים הבאים:

מסמך מס' 1000000009869 גרסה HEB07 לאבחון חוץ-גופי בלבד.

- שיר ות Analysis Manager Run Local של Illumina
	- שיר ות Job Manager Run Local של Illumina
		- שיר ות Copy Universal של Illumina

<span id="page-16-0"></span>כברירת מחדל, השירותים משתמשים באותם אישורים המשמשים להתחברות אל NextSeq 550Dx. כדי לשנות את הא ישור ים ב-Manager Run Local, ר אה 'קב י עת חשב ו ןשלהגדר ות שיר ות' *במדר יך מכשירשלל ע י ו ן NextSeq Dx550)' מסמך מס 1000000009513)*.

# **כונ ןמיפוי**

אל תשתף אף אחד מהכוננים או התיקיות של המכשיר.

<span id="page-16-1"></span>ת וננים באמצעות Vetwork File System (NFS) ואילך או באמצעות Server Message Block (SMB) v2 בתוכנת ההפעלה, השתמש בנתיב ה-UNC המלא עבור פלט ההפעלה.

# **Updates Windows) עדכונ י )Windows**

כדי לאבטח את הנתונים, מומלץ שכל עדכוני האבטחה הקריטיים של Windows יוחלו באופן סדיר. המכשיר חייב לה ימצא במצב לא פעיל בעת החלה של עדכונים, מאחר שעדכונים מסוימים מצריכים אתחול מחדש של המערכת כולה. עדכונים כלליים עלולים לסכן את סביבת מערכת ההפעלה ואינם נתמכים.

אם לא מתאפשר לבצע עדכוני אבטחה, להלן מספר חלופות אפשרויות להפעלת Windows Update:

- רשתרשתוב יד ודאשח ומת LAN )ו ירט ואל ית) משופר ים.
- בידוד רשת של אחסון ברשת (NAS), אשר עדיין מאפשר סנכרון של נתונים ברשת.
	- אחס ו ן USB מק ומ י.
- <span id="page-16-2"></span>• התנהג ות משתמשים ונ יה ול משתמשים מאפשר ים למנ ו ע שימ וש ה ולםבלת י במחשב הבקרה ולהבט יח שימ וש בבקר ות שמתא ימ ות להרשא ות.

לקבלת מידע נוסף על החלופות האפשריות ל-Windows Update, פנה לתמיכה הטכנית של Illumina.

### **תוכנ ות שלישיצד-**

Illumina א ינה ת ומכת בת וכנות פרט לאלו המסופק ות ב עת ההתקנה. אין להתקין Chrome, Java, Box, או כל תוכנת צד שלישי אחרת שלא סופקה עם המערכת.

תוכנות צד שלישי לא נבדקו ועלולות לפגוע בביצועים ובאבטחה. לדוגמה, RoboCopy או תוכניות סנכרון והזרמה אחרות עלולות לגרום להשחתה או להחסרה של נתוני ריצוף מאחר שהן מפריעות בתהליך ההזרמה שמבצעת חב ילת ת וכנ ות הבקרה.

#### **התנהגות המשתמש**

<span id="page-17-1"></span><span id="page-17-0"></span>מחשב הבקרה של המכשיר מתוכנן להפעיל מערכות ריצוף של Illumina. אין להתייחס אליו כאל מחשב למטרה כללית. מטעמי איכות ואבטחה, אין להשתמש במחשב הבקרה לגלישה באינטרנט, לבדיקת דוא"ל, לעיון במסמכים או לכל פעילות אחרת שאינה חיונית. פעילויות אלו עלולות להוביל לפגיעה בביצועים או לאובדן נתונים.

# **דרישות אחסון עבור Hub Sequence BaseSpace**

בהתאם לגודל ההפעלה, BaseSpace Sequence Hub דורש את נפח האחסון הבא לכל הפעלה:

טבלה 2 פרמטרים של ביצועי המערכת של NextSeq 550Dx

| תצורת תאי הזרימה                                                                                      | אורך קריאה        | תפוקה        | קלט נדרש                                                       |
|----------------------------------------------------------------------------------------------------|-------------------|--------------|----------------------------------------------------------------|
| תא זרימה שמתאים לתפוקה גבוהה, עד 400 מיליון<br>קריאות בודדות ועד 800 מיליון קריאות עם קצה<br>משויך.   | $2 \times 150$ bp | 100–120 Gb   | µg−1 עם 100 mg−1<br>ערכות הכנת<br>ספריות מסוג<br><b>TruSeq</b> |
|                                                                                                    | $2 \times 75$ bp  | $50 - 60$ Gb |                                                                |
|                                                                                                    | 1x75bp            | $25 - 30$ Gb |                                                                |
| תא זרימה שמתאים לתפוקה בינונית, עד 130<br>מיליון קריאות בודדות ועד 260 מיליון קריאות עם<br>קצה משויר. | $2 \times 150$ bp | $32 - 39$ Gb |                                                                |
|                                                                                                    | $2 \times 75$ bp  | 16–19 Gb     |                                                                |

# <span id="page-18-0"></span>ציוד וחומרים מתכלים המסופקים על-ידי המשתמש

<span id="page-18-1"></span>הח ומר ים המתכל ים וה צ י וד הב א ים נמ צא ים בשימ וש במכשיר Dx550 NextSeq. לקבלת מ יד ע בע י י ןנ וסף, *מדר יך מכשירשלל ע י ו ן Dx550 NextSeq)' מסמך מס 1000000009513)*.

# **חומרים מתכלים לריצ וף**

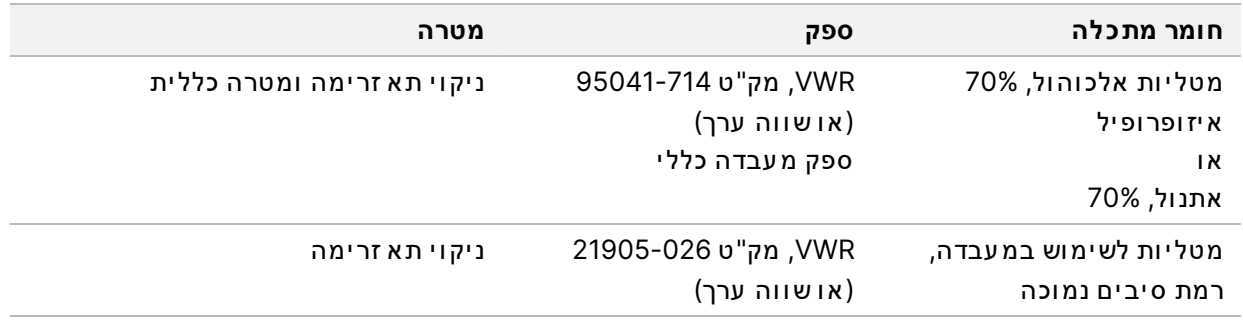

# **חומרים מתכלים לתחזוקה ופתרון ב עיות**

<span id="page-18-2"></span>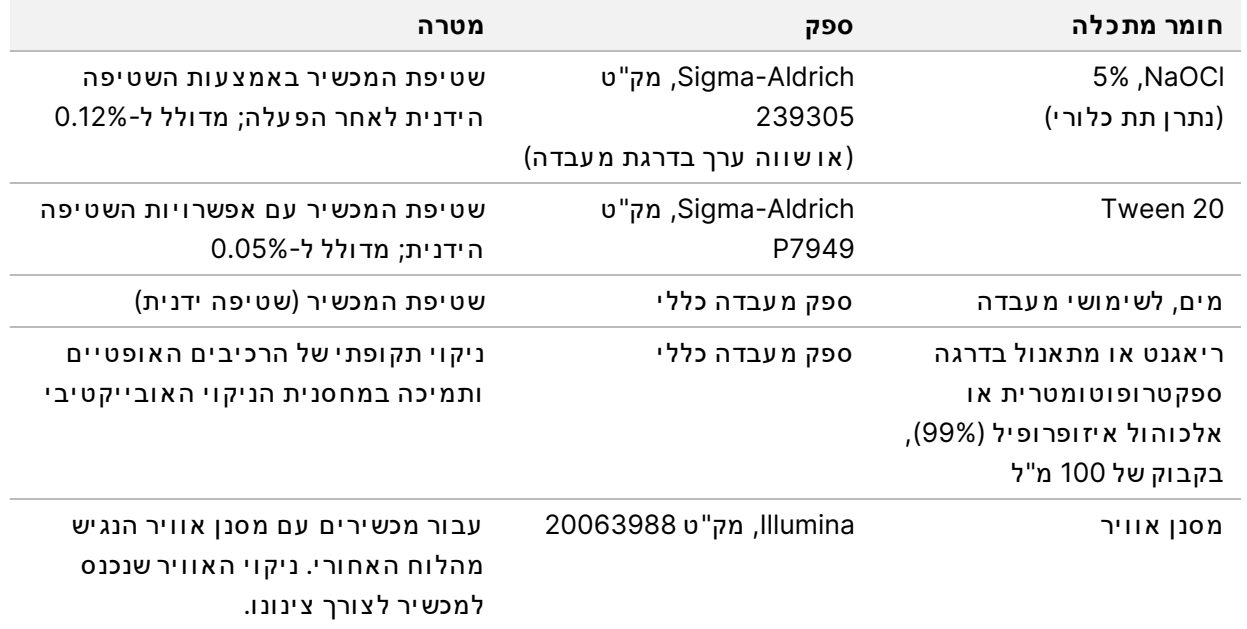

#### **הנחיות למיםבנוגע לשימושי מעבדה**

השתמש תמיד במים לשימושי מעבדה או במים ללא יונים לשם ביצוע ההליכים עם המכשיר. לעולם אל תשתמש במי ברז. השתמש רק בסוגי המים הבאים או בשווי- ערך:

- מים ללא יונים
- Illumina PW1 •
- מים 18 מגאוהם (MΩ)
	- מ ים Q-Milli
	- מ ים Q-Super
- מים בדרגה ביולוגית מולקולרית

#### **צ יוד**

<span id="page-19-0"></span>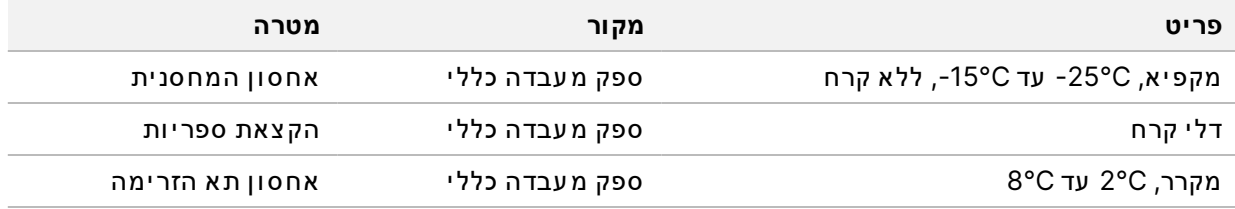

# גרסאות קודמות

<span id="page-20-0"></span>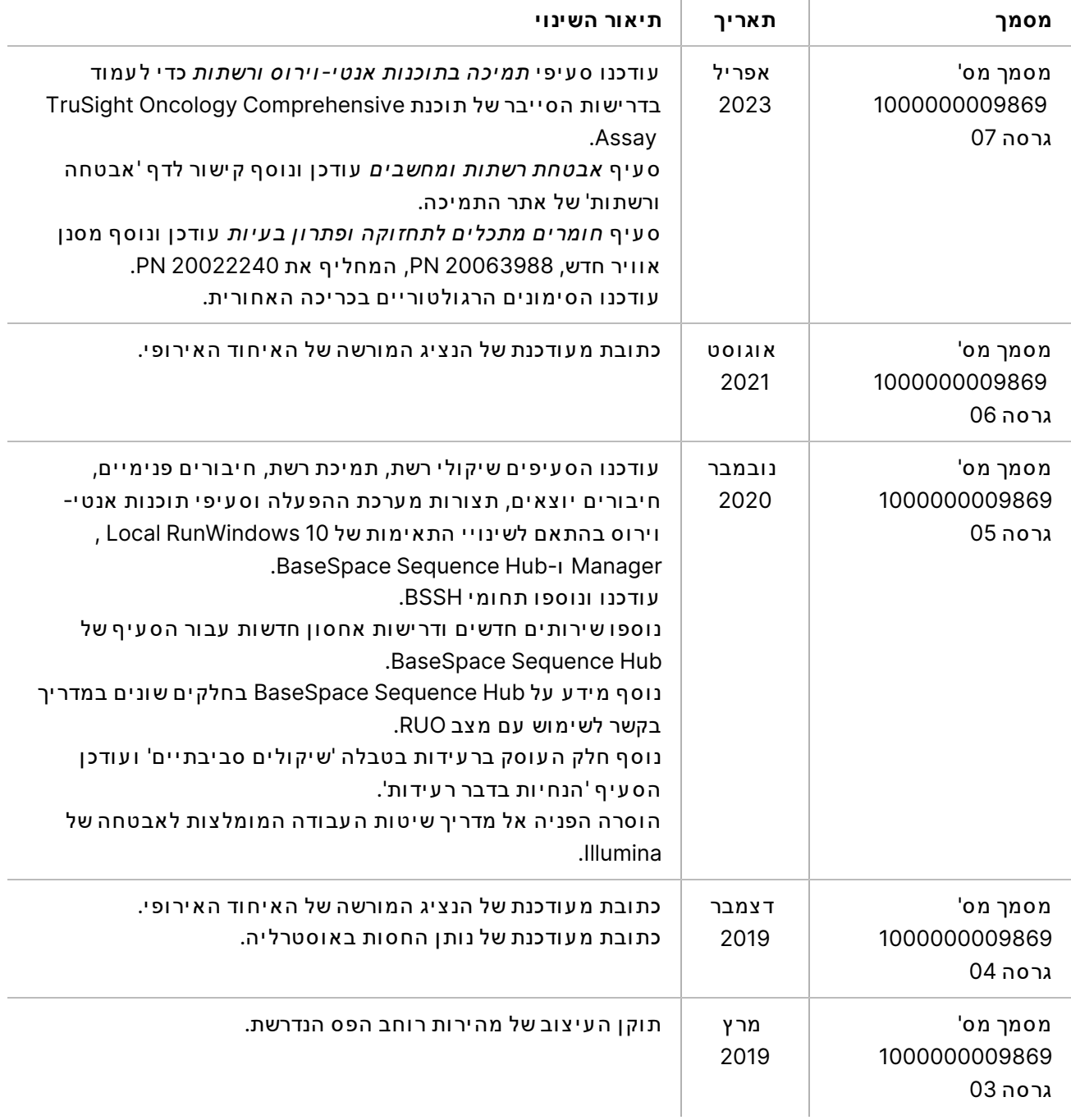

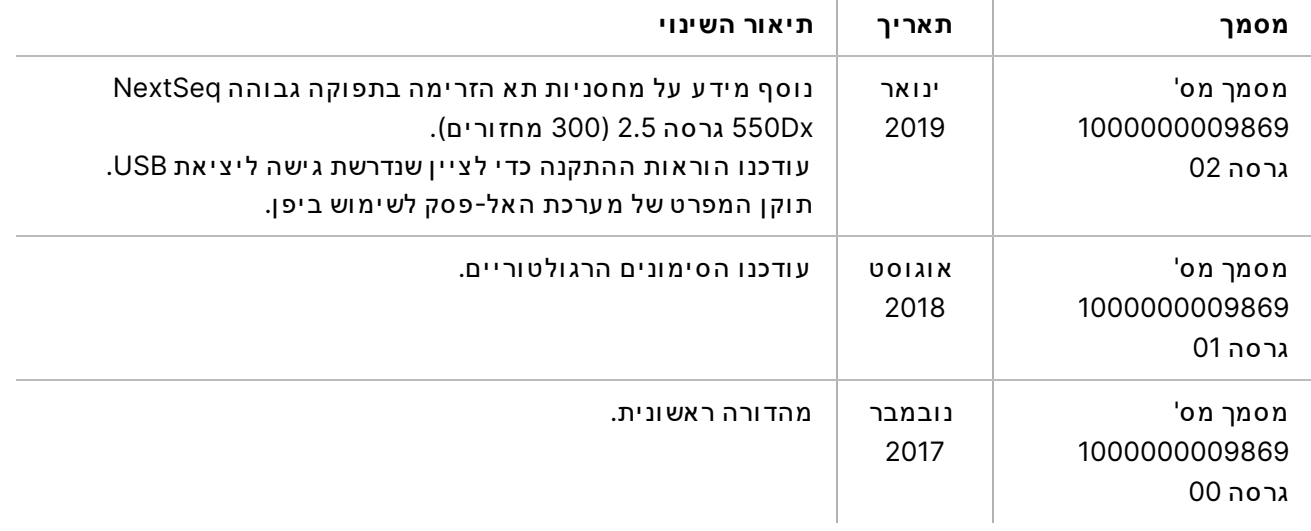

# סיוע טכני

לקבלת סיוע טכני פנה לתמיכה הטכנית של Illumina.

- **אתר אינטרנט:** [com.illumina.www](http://www.illumina.com/)
- **דואר אלקטרונ י:** [com.illumina@techsupport](mailto:techsupport@illumina.com)
- <span id="page-22-0"></span>גיליונות בטיחות (SDS)—זמינים באתר האינטרנט של Illumina בכתובת support.illumina.com/sds.html.
	- תיעוד מוצר—זמין להורדה מהאתר support.illumina.com.

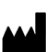

.Illumina, Inc. 5200 Illumina Way San Diego, California 92122 U.S.A. +1.800.809.ILMN (4566) +1.858.202.4566 (מחוץ לאמריקה הצפונית) techsupport@illumina.com www.illumina.com

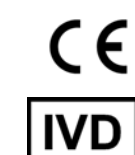

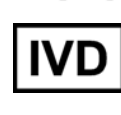

EC REP

Illumina Netherlands B.V.<br>Steenoven 19<br>5626 DK Eindhoven The Netherlands

**החסותנות ן באוסטרליה** Illumina Australia Pty Ltd **Nursing Association Building** Level 3, 535 Elizabeth Street Melbourne, VIC 3000 אוסטרליה

# illumina®

לאבחון חוץ-גופי בלבד. 2023© Inc ,Illumina. הז כויותכ ל שמורות.